## Creating Rate Cards

Last Modified on 03/02/2020 1:54 pm EST

- 1. Navigate to **Menu** > **Order Setup** > **Rate Cards**.
- 2. Click **New**, then enter the basic information for the rate card.

Note: Highlighted fields are required. For more details, read the overview of rate cards.

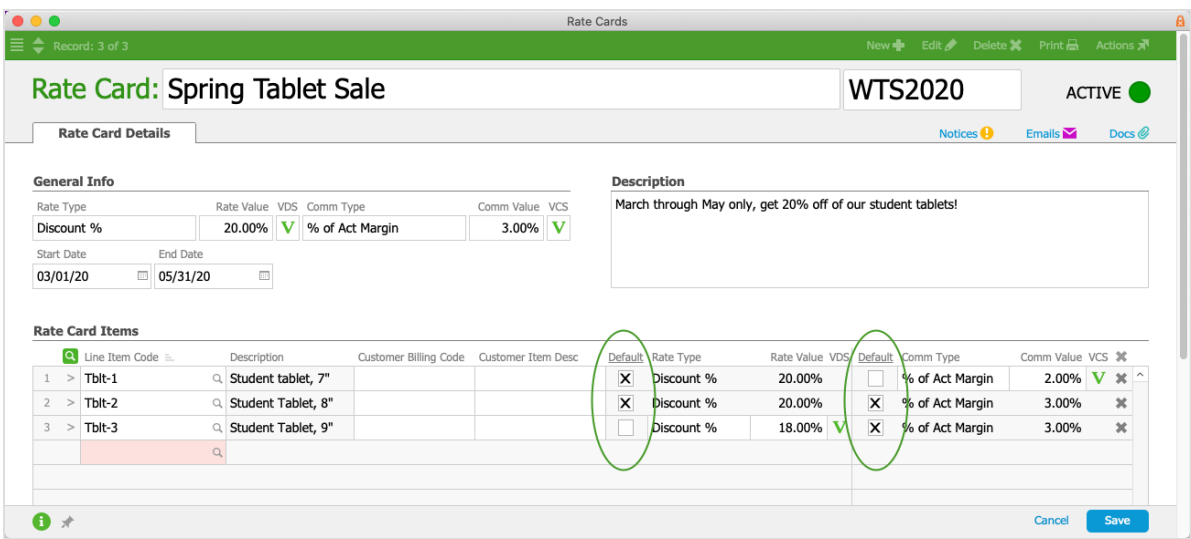

3. Enter the rate card items by entering LICs one at a time or by clicking the**Search**  $icon($  a  $)$  to add multiple.

Note: To customize the rate or commission details for an item, clear the**Default**flag and update the value.

4. Click **Save** and **Activate**.